# **Rilevazione Opinioni studenti in aula 2019/2020**

- ANVUR chiede di far valutare i questionari Opinioni Studenti (OPIS) **in aula, tramite i loro dispositivi mobili, una volta completati i due terzi delle lezioni**.
- A tal fine, **i docenti dovrebbero prevedere un momento durante le lezioni per proporre la compilazione dei questionari.**

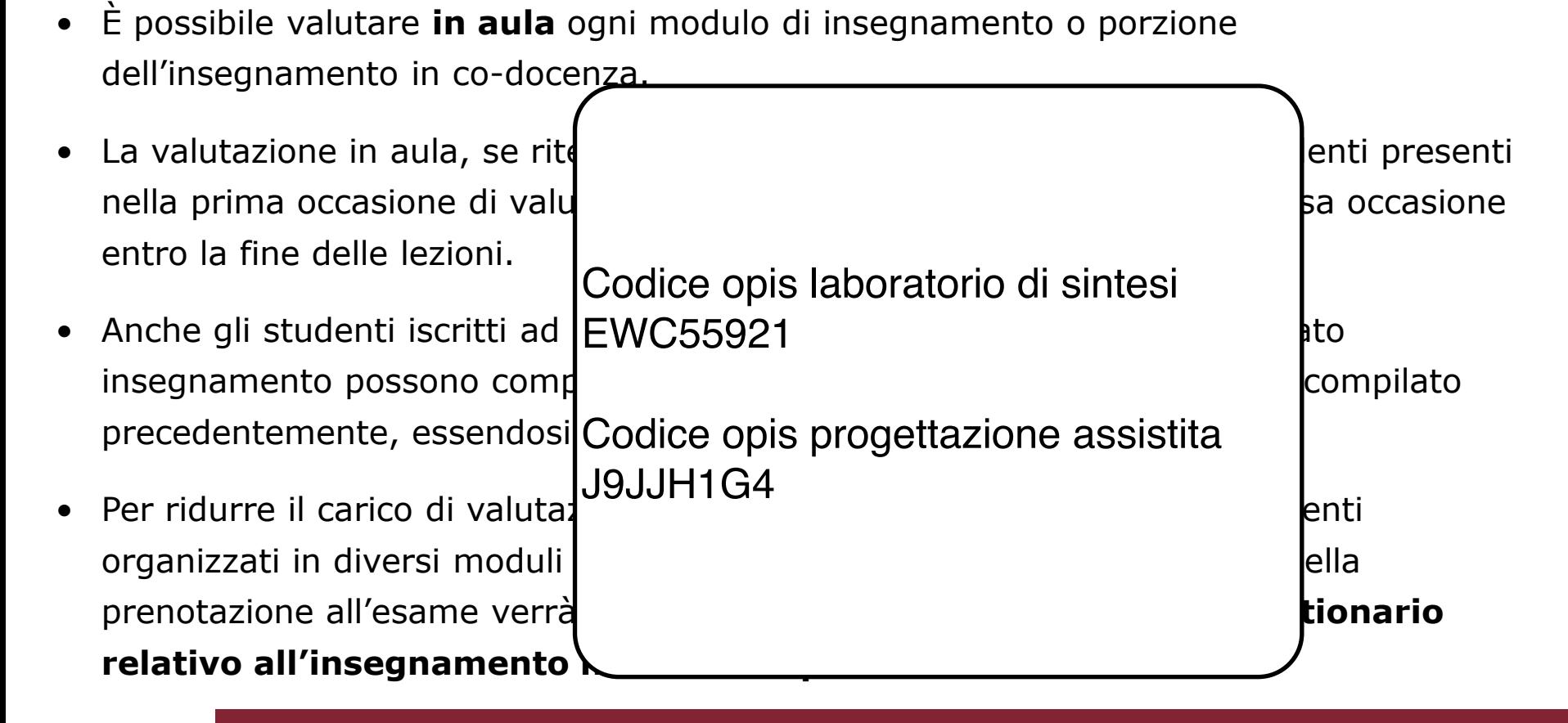

# **Il codice OPIS**

- Per rendere più agevole per lo studente la compilazione della valutazione dell'insegnamento, **INFOSTUD ha associato a ciascun insegnamento un "codice OPIS" specifico**.
- Questo codice **viene mostrato dal docente agli studenti** nell'occasione scelta dal docente per la compilazione delle valutazioni in aula.
- In questo modo, gli studenti vengono indirizzati ad un unico questionario già associato all'insegnamento, velocizzando la procedura.
- **I codici OPIS per ogni insegnamento sono reperibili dai docenti accedendo alle proprie pagine INFOSTUD.**
- Il docente, una volta munito del codice OPIS per l'insegnamento da valutare e avendo individuato il momento utile a proporre agli studenti la valutazione OPIS in aula, può facilitare gli studenti nell'accesso al questionario **proiettando in aula il** *percorso guidato* **descritto nelle prossime slide**. Grazie della collaborazione.

**Opinioni Studenti 2018-2019** 

**Percorso guidato per l'accesso alla compilazione Opinioni Studenti**

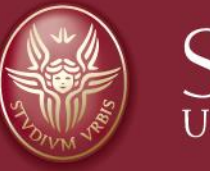

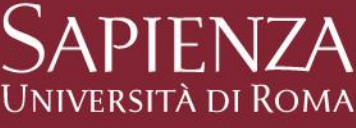

# **Log-in**

- **1. Prima del log-in è utile disattivare il blocco "pop up" del browser**
- **2. Dalla** *home page* **di uniroma1 [https://www.uniroma1.it](https://www.uniroma1.it/) selezionare: STUDENTI**
- **3. Quindi inserire Matricola e Password per accedere all'area personale studente di INFOSTUD.**

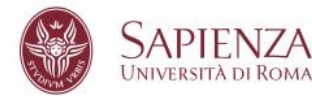

STUDENTI LAUREATI TERRITORIO CONTATTI

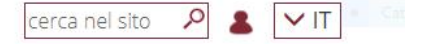

Home / Studenti

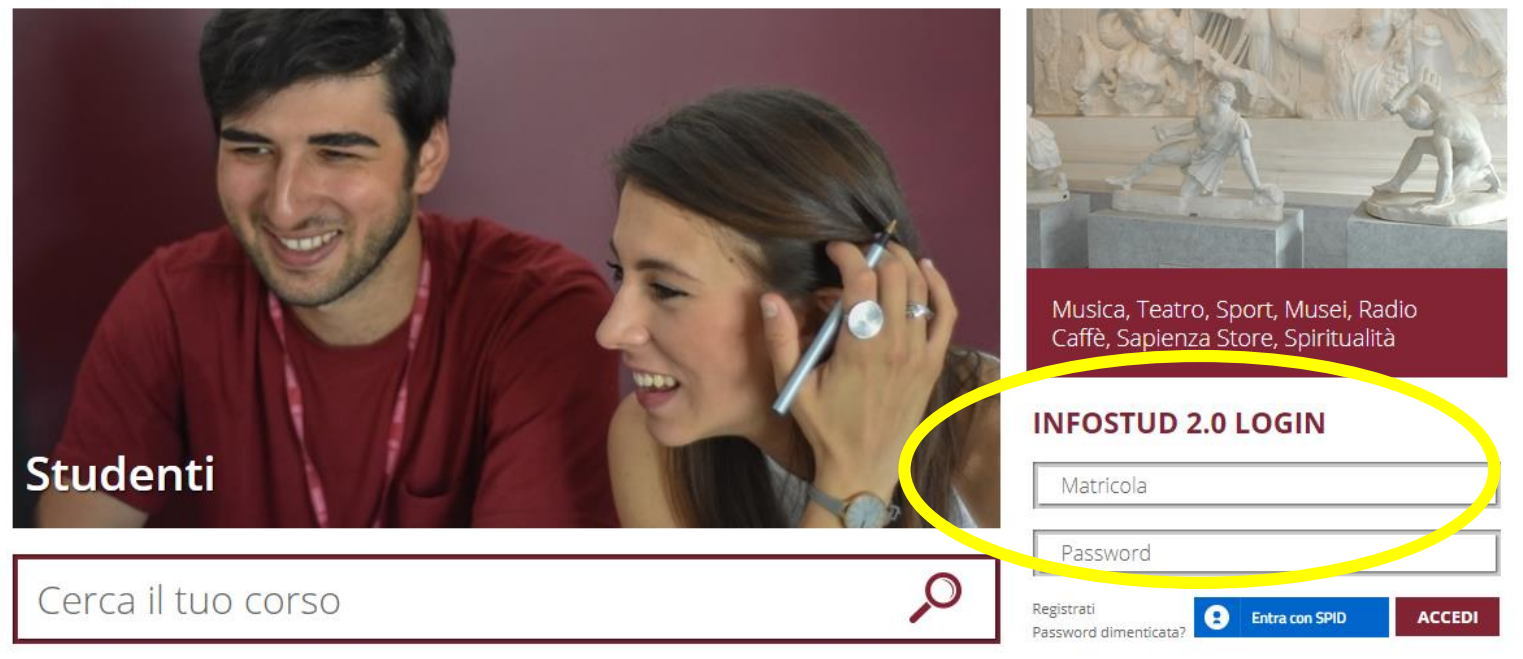

### **Corsi di Laurea**

### **Selezionare la voce CORSI DI LAUREA**

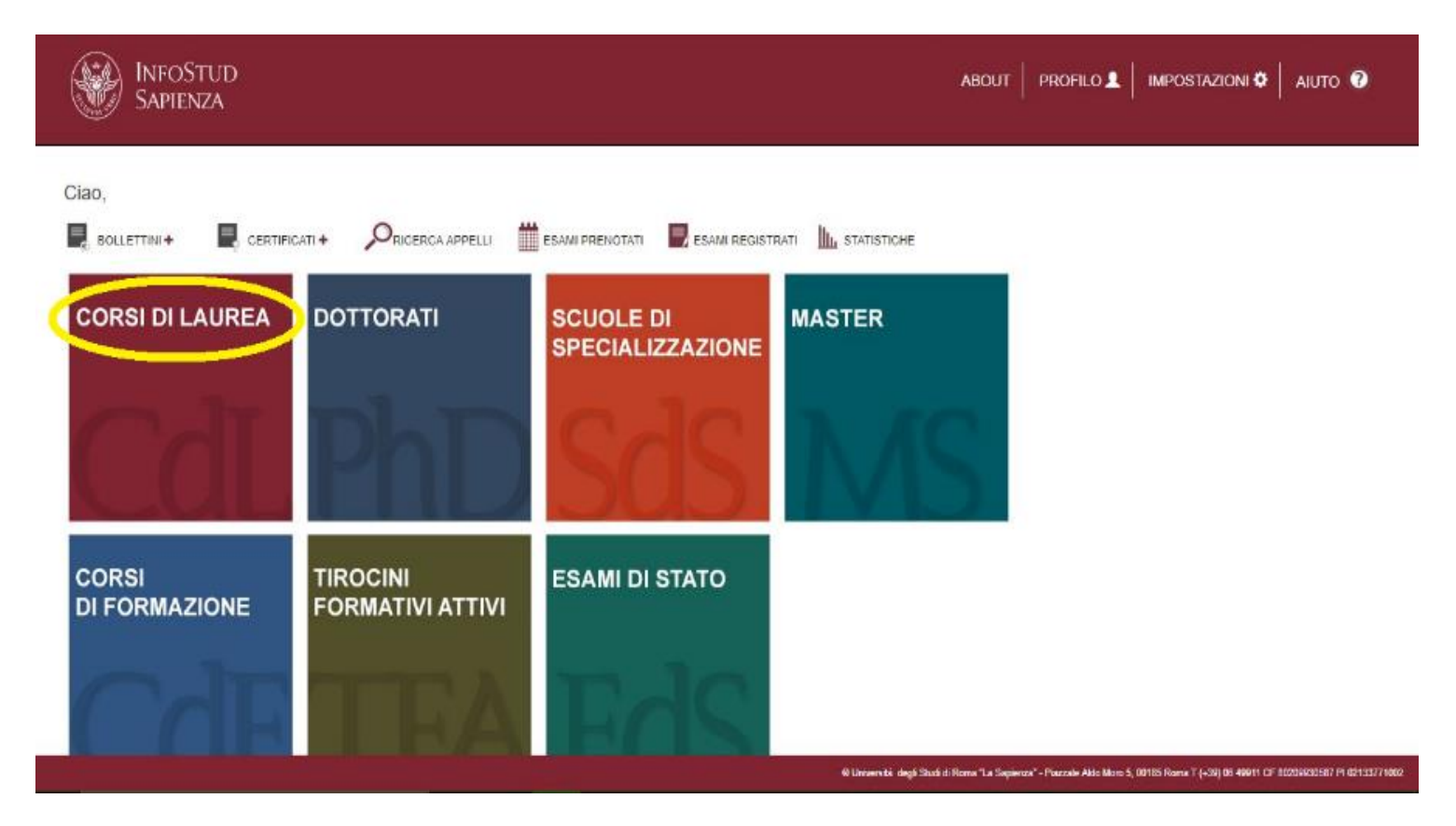

## **Corsi di Laurea → Opinioni studenti**

#### **1.Nella colonna-menu di sinistra selezionare OPINIONI STUDENTI**

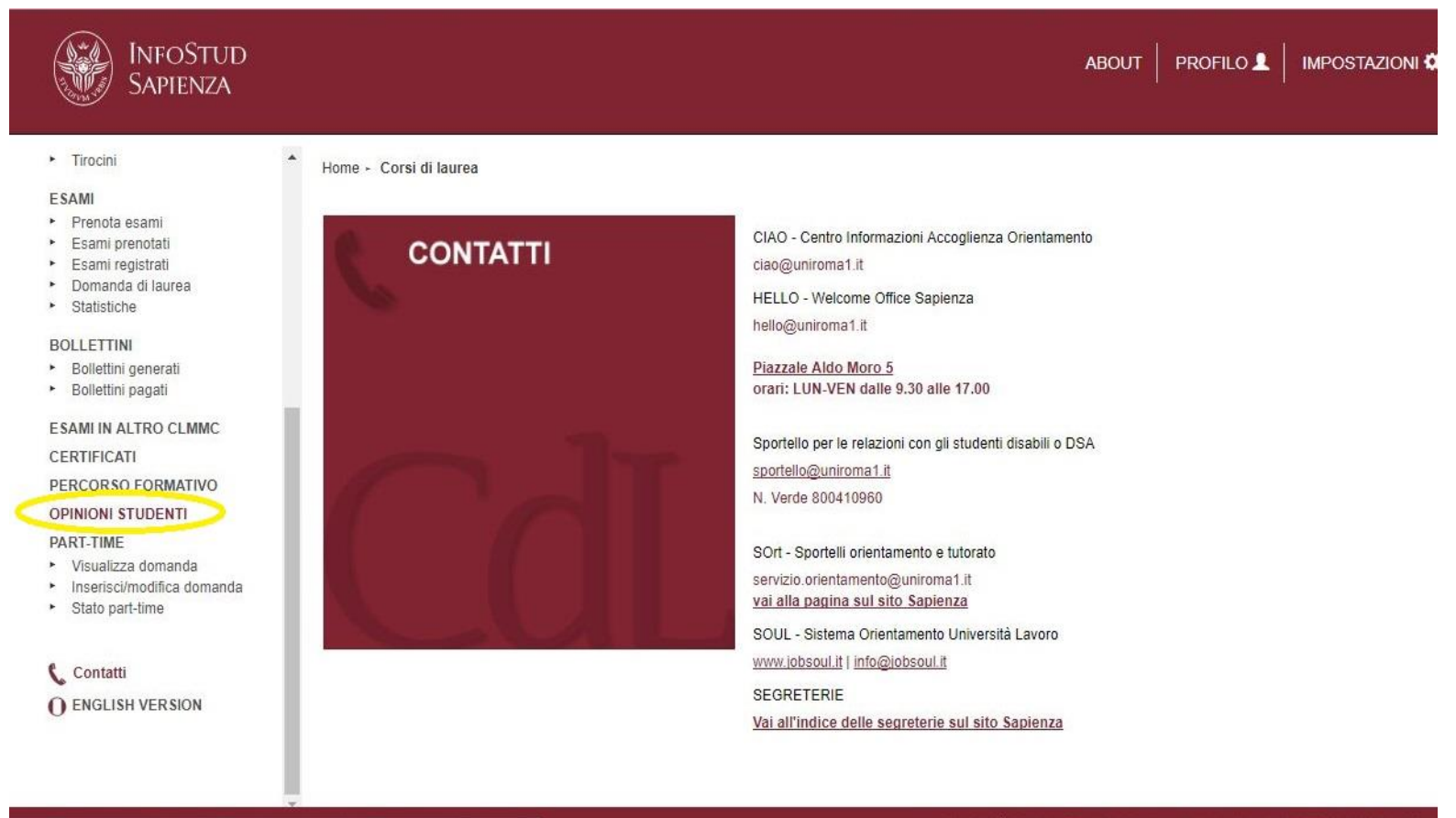

https://www.studenti.uniroma1.it/phoenix/index.html#corsiLaurea/opinioni\_studenti

@ Università degli Studi di Roma "La Sapienza" - Piazzale Aldo Moro 5, 00185 Roma T (+39) 06 49911

### **Inserire codice OPIS → Questionario**

- **1.Inserire il codice OPIS fornito dal docente**
- **2.Una volta inserito il codice selezionare**
- **3.Quindi si sarà indirizzati al questionario da compilare**

vai al questionario

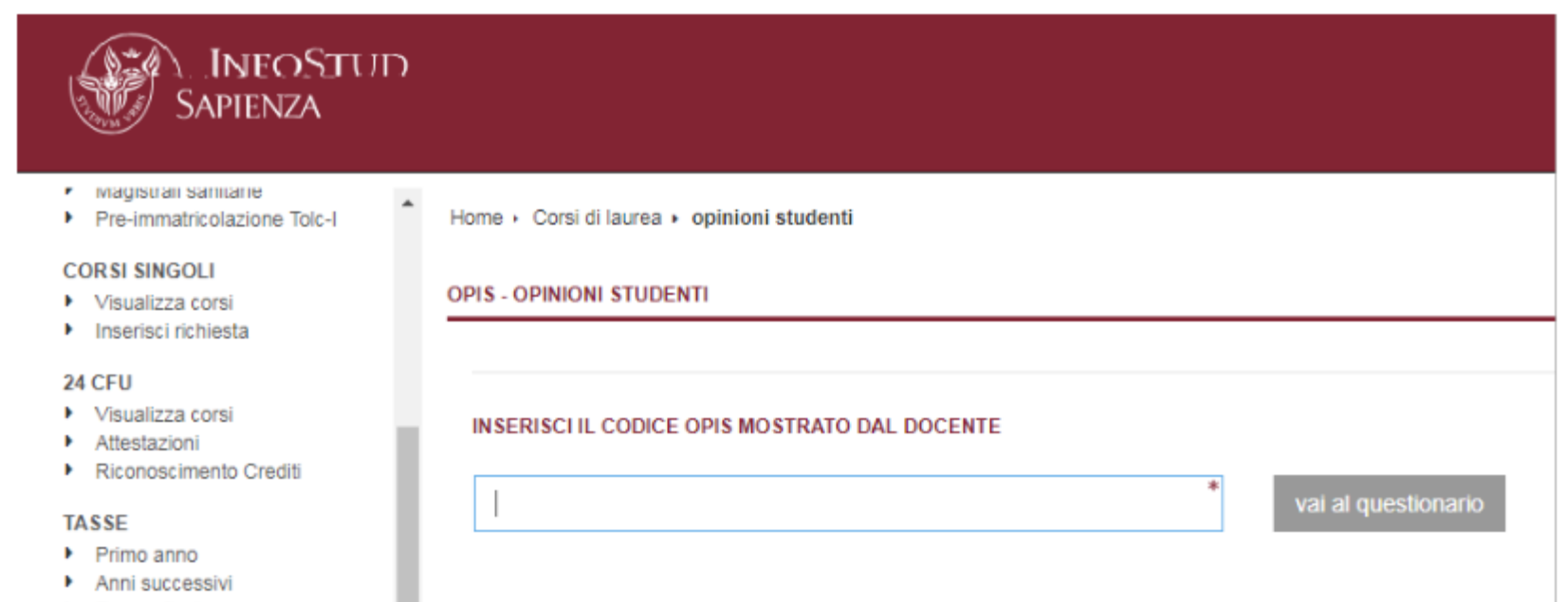

# **Problemi**

#### ¾ **Campo wifi Sapienza debole o assente**

- $\checkmark$  suggerire di utilizzare il gestore telefonico degli studenti;
- $\checkmark$  se anche il campo del gestore telefonico è debole o assente, suggerire agli studenti di compilare il questionario da casa in giornata, o comunque preferibilmente prima della fine del corso

#### ¾ **Allo studente non viene consentito dal sistema di compilare il questionario**

- $\checkmark$  può essere dovuto a possibili problemi amministrativi dell'iscrizione dello studente
- $\checkmark$  lo studente può aver già valutato l'insegnamento in questione